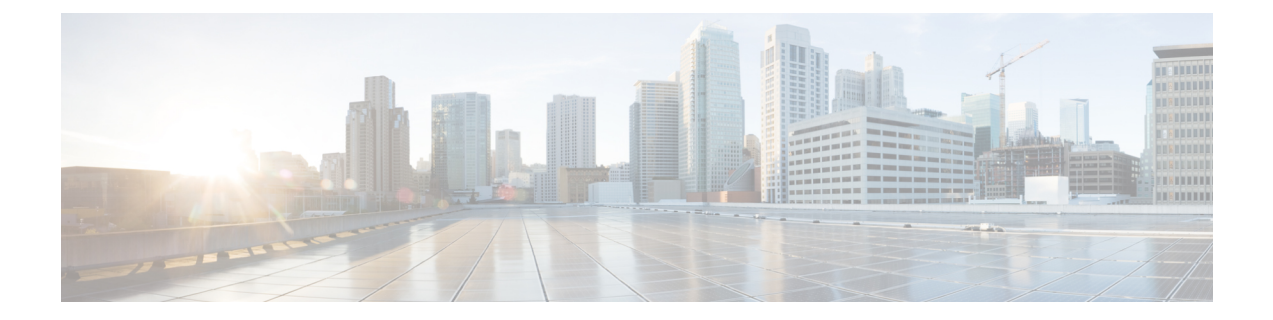

## **FA Thresholds**

- FA Service [Thresholds,](#page-0-0) on page 1
- [Configuring](#page-0-1) FA Service Thresholds, on page 1
- Saving Your [Configuration,](#page-1-0) on page 2

## <span id="page-0-0"></span>**FA Service Thresholds**

An FA Service threshold generates alerts or alarms for registration reply errors for individual FA services.

Alerts or alarms are triggered for the FA threshold based on the following rules:

- **Enter condition:** Actual number of errors  $\geq$  High Thresholds
- **Clear condition:** Actual number of errors < Low Threshold

If a trigger condition occurs within the polling interval, the alert or alarm is not generated until the end of the polling interval.

## <span id="page-0-1"></span>**Configuring FA Service Thresholds**

Use the following example to configure the threshold, set the polling interval for the threshold and enable monitoring of the threshold.

```
configure
context <context_name>
fa-service <name>
threshold reg-reply-error <high_thresh> [ clear <low_thresh> ]
exit
exit
threshold poll fa-reg-reply-error interval <time>
threshold monitoring fa-service
      end
```
## <span id="page-1-0"></span>**Saving Your Configuration**

When you configure thresholds they are not permanent unless you save the changes. When you have completed configuring thresholds, save your configuration to flash memory, an external memory device, and/or a network location using the Exec mode command **save configuration**. For additional information on how to verify and save configuration files, refer to the *System Administration Guide* and the *CommandLine Interface Reference*.